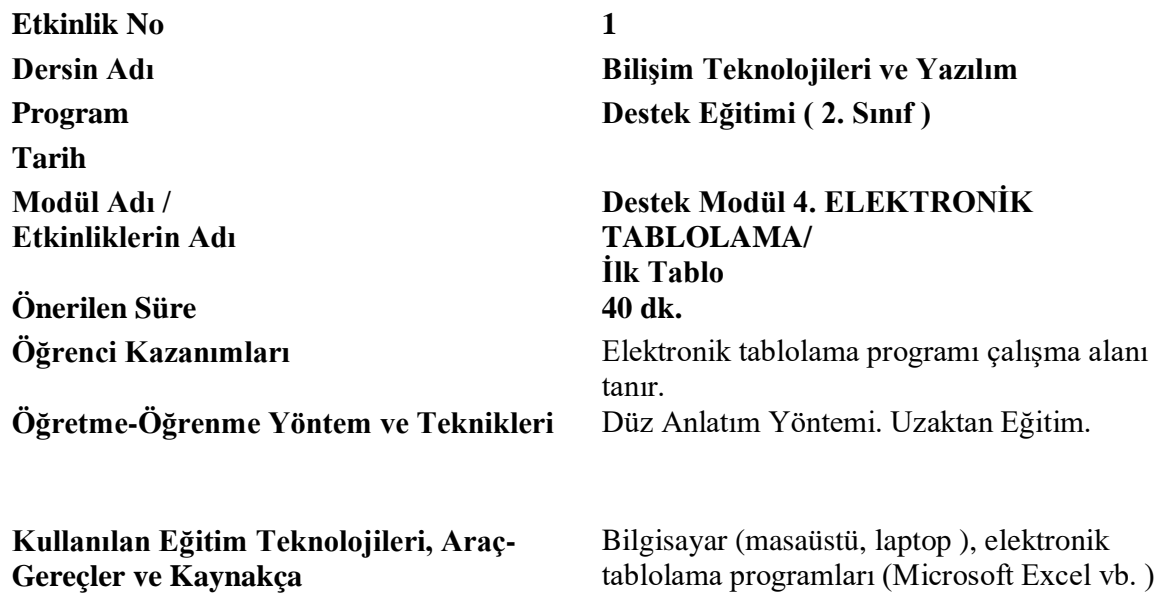

## Excel Nedir?

Microsoft şirketi tarafından [elektronik](https://wmaraci.com/nedir/elektronik) tablolar oluşturmak amacıyla kullanılan bir **elektronik tablo** programıdır. Excel sayesinde bilgisayar kullanıcıları çeşitli **formülleri** kullanarak bir elektronik tablo sistematiği üzerinden; organize, biçimlendirme, hesaplama ve raporlama gibi işlevleri zahmetsizce gerçekleştirebilirler.

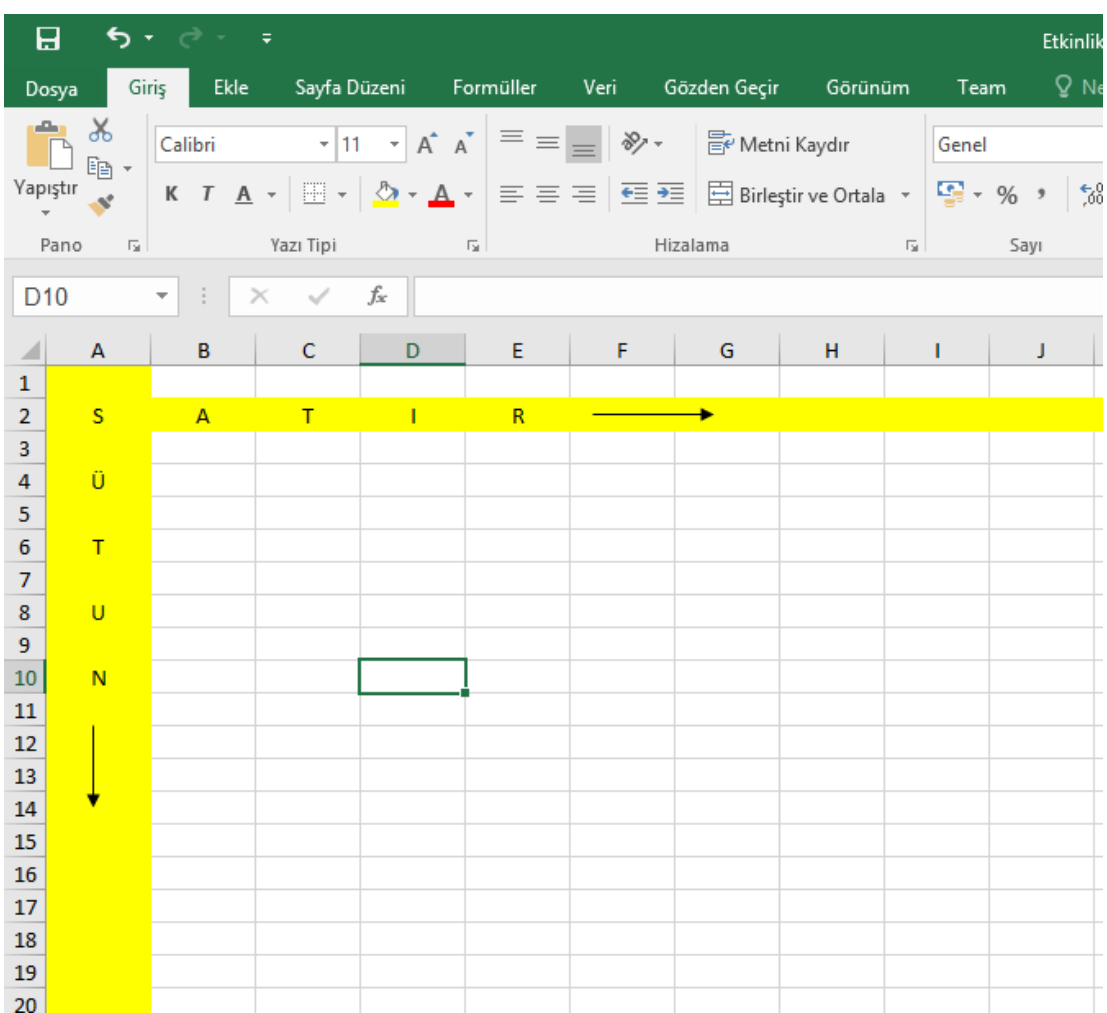

Excel Tablosu (Sayfası) Satır ve Sütunlardan oluşmaktadır.

- Excel tablosunda Satır ve Sütunların kesiştikleri yerlere **Hücre** ismi verilmektedir.
- Hücrelere erişim **Hücre Adresleri** yapılır.

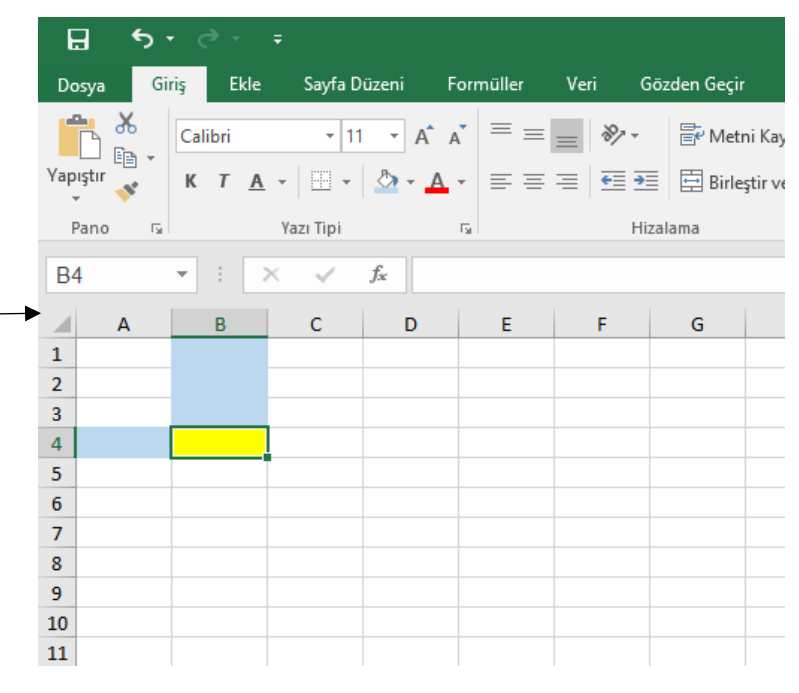

Şekilde görülen sarı renkli hücrenin Hücre Adresi = **B4** olarak ifade edilir.

- Bir Excel Tablosu açtığınızda **Sayfa1** ismiyle kullanıma hazır olacaktır.
- Sayfaları çoğaltmak istediğimizde **+** Simgesini Kullanırız.

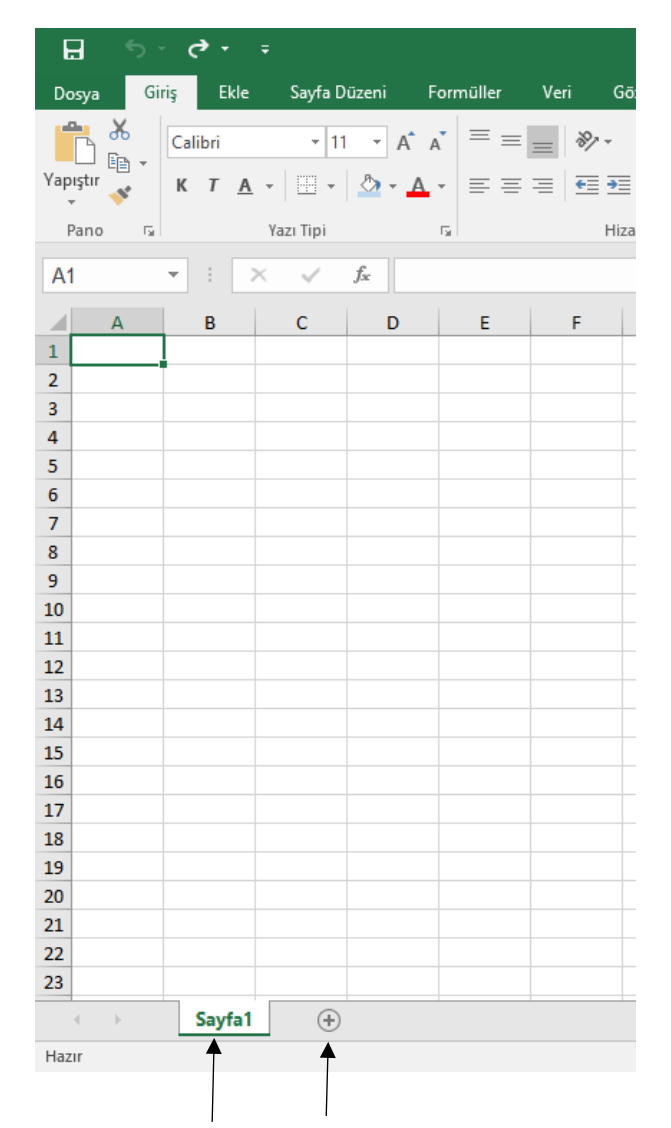

## Excel Tablosu Hücre Renklendirme

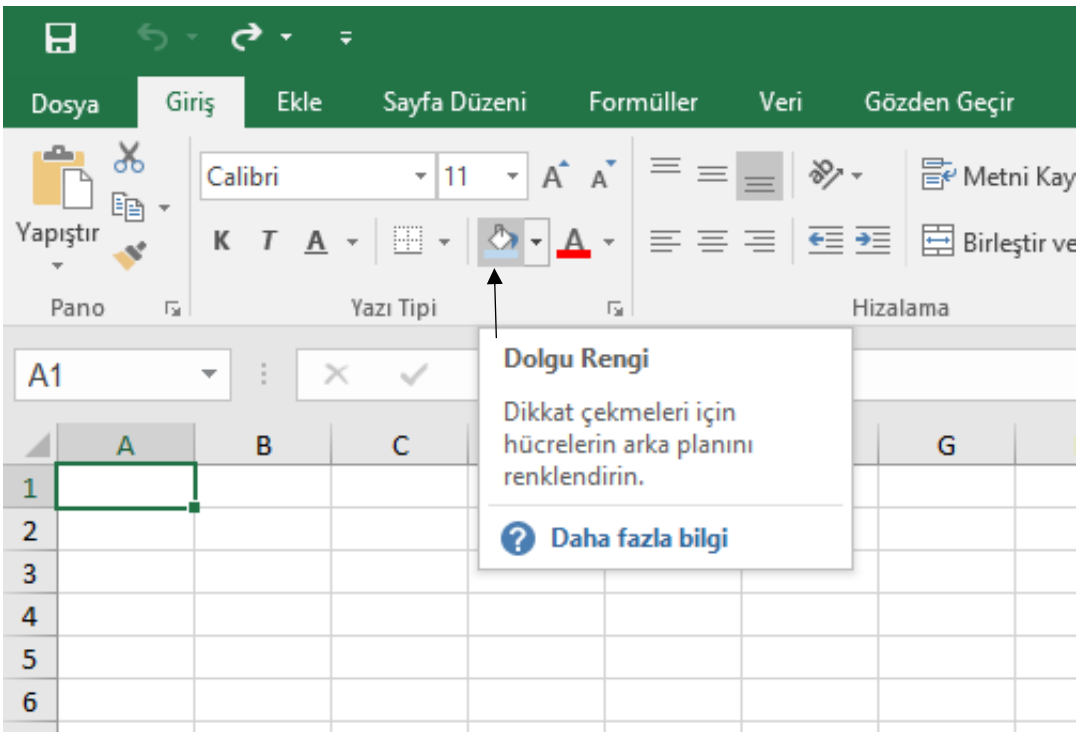

Bir hücreyi renklendirmek için, Dolgu Rengi Simgesini kullanırız.

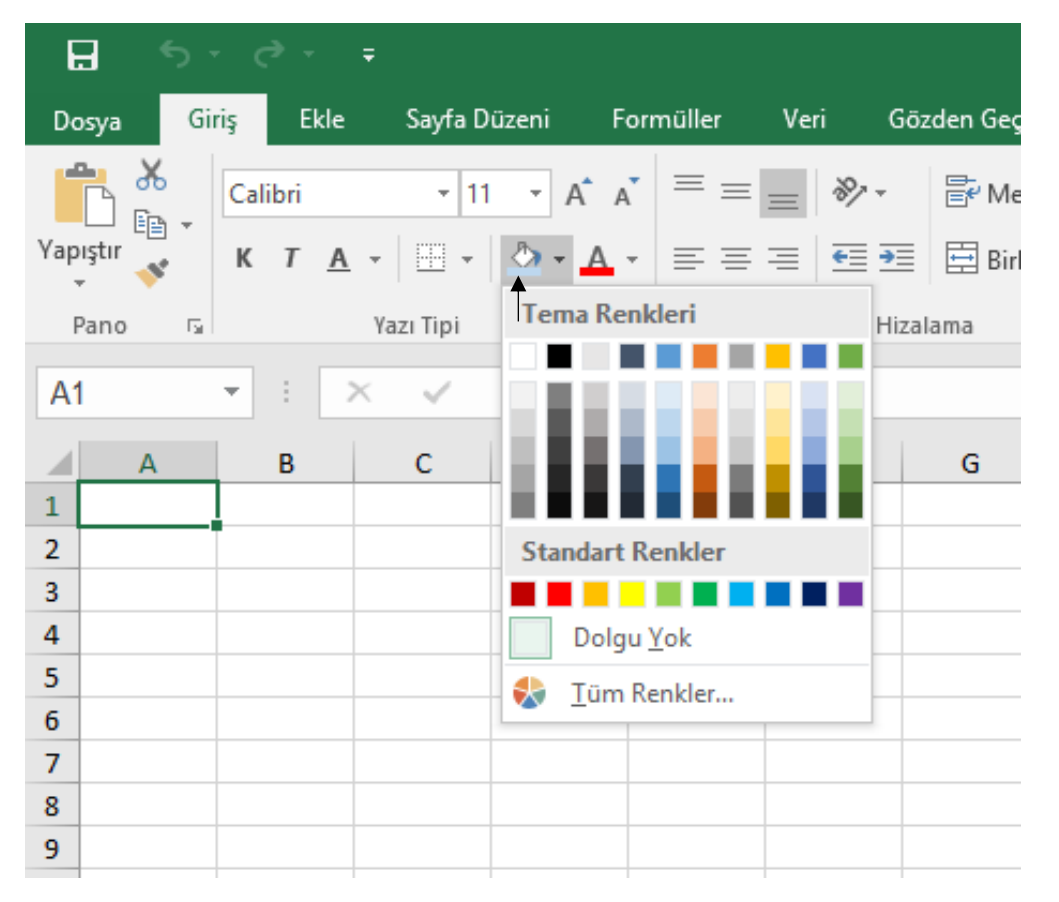

Dolgu Rengi simgesinin sağ yanındaki ok tıklatıldığında Tema Renkleri Paleti açılır. İstenilen renk uygulanır.

## Excel'de Toplama İşlemi

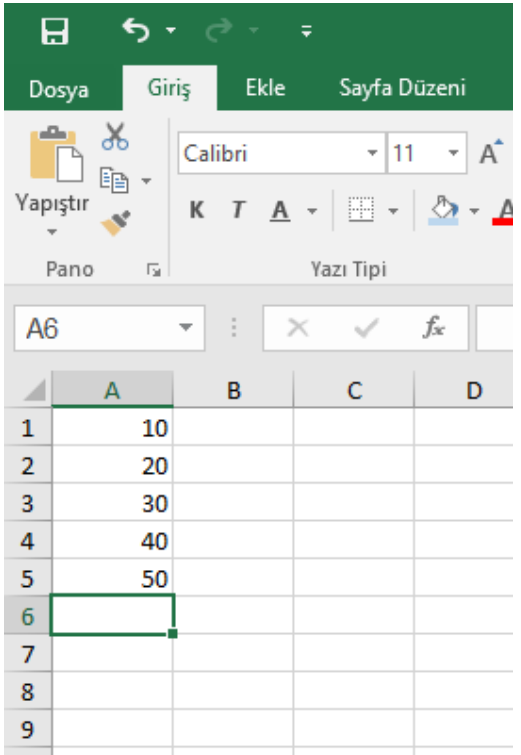

A1 hücresinden A5 hücresine kadar girilen sayıları toplayalım. Toplama işlemini A6 hücresinde yapacağız.

Toplama işlemini yapmak için Excel Formülü kullanacağız.

Toplama işlemini yaparken Hücre Adreslerini hedef göstereceğiz.

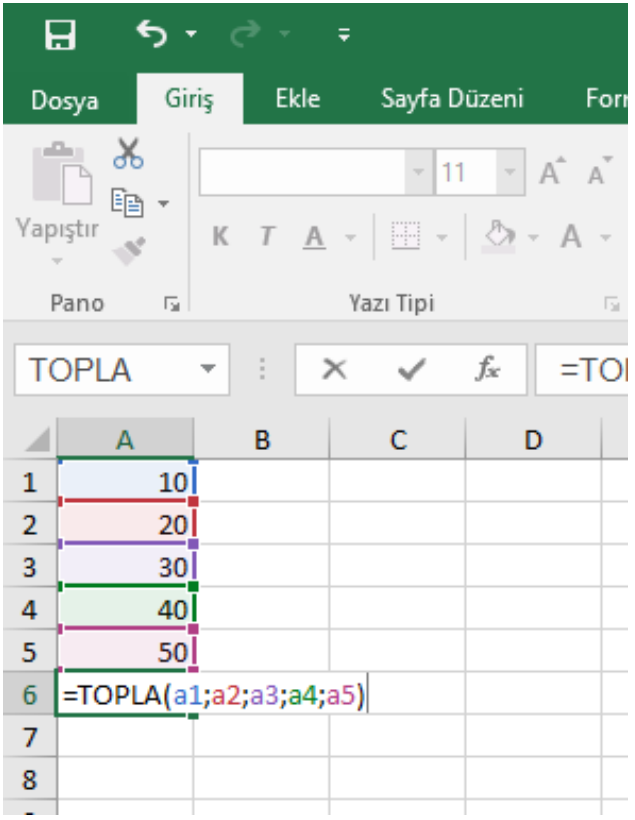

Görüldüğü gibi, toplama işlemi yaptırırken sayılar yerine, sayıların bulunduğu **Hücre Adresleri** kullanılmıştır ve Hücre Adresleri arasına **Noktalı Virgül** uygulanmıştır. Formüle **Eşittir** işareti ile başlanır.

Toplama işlemini gerçekleştirecek olan Formülün adı **TOPLA**' dır.

Toplama işlemini gerçekleştiren Formülün kısaltılmış hali.

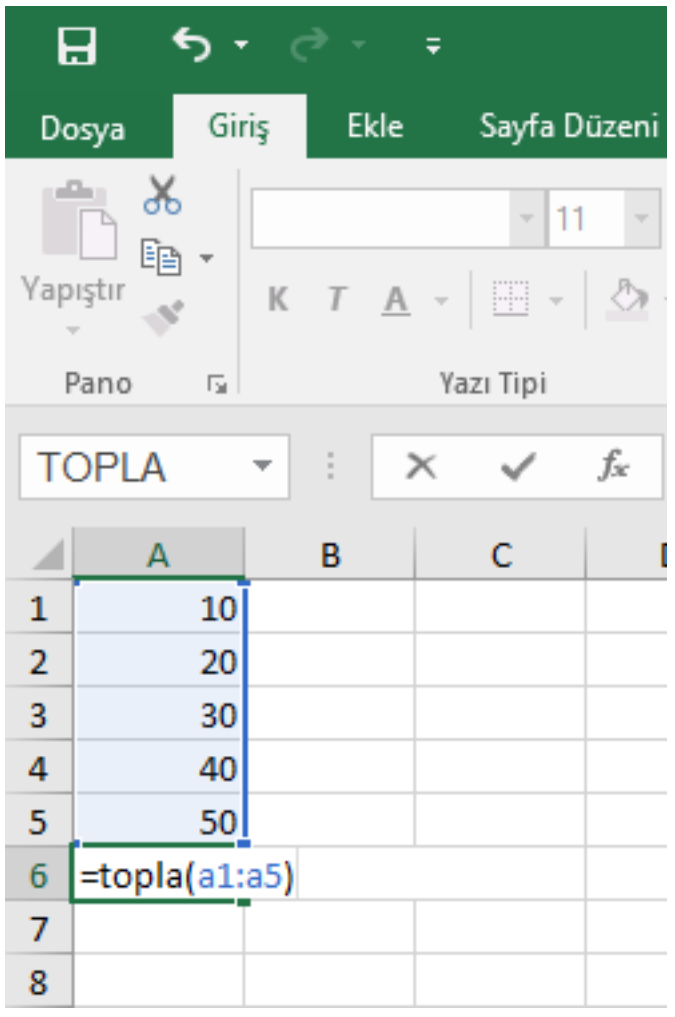

Dizi halinde toplama işlemi gerçekleştirilecekse, tek tek her Hücre Adresini uygulamak yerine, İlk Hücre Adresi ve Son Hücre Adresi uygulanılabilir.

İlk ve Son Hücre Adresleri arasına İki Nokta Üst üste işaretini koyarız.

Formül yazıldıktan sonra Enter tuşuna bastığımızda toplama işlemi gerçekleşir ve 150 A6 Hücre Adresine yazılır.

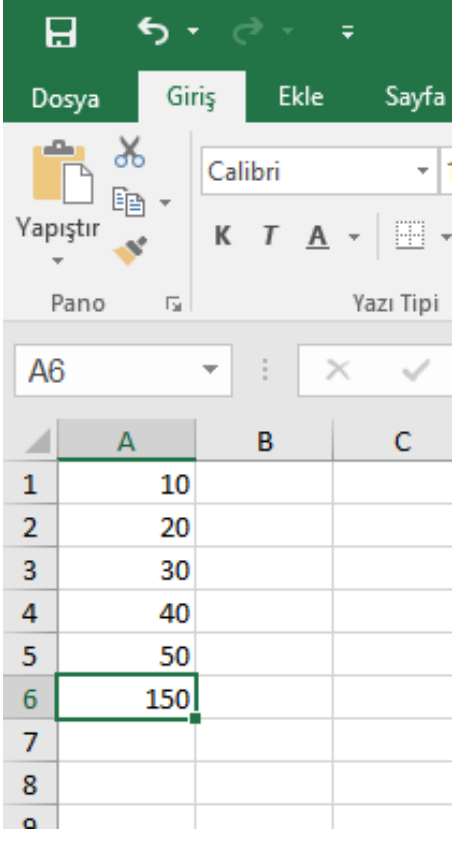

Şimdi yapıp bana göndereceğiniz etkinliği veriyorum.

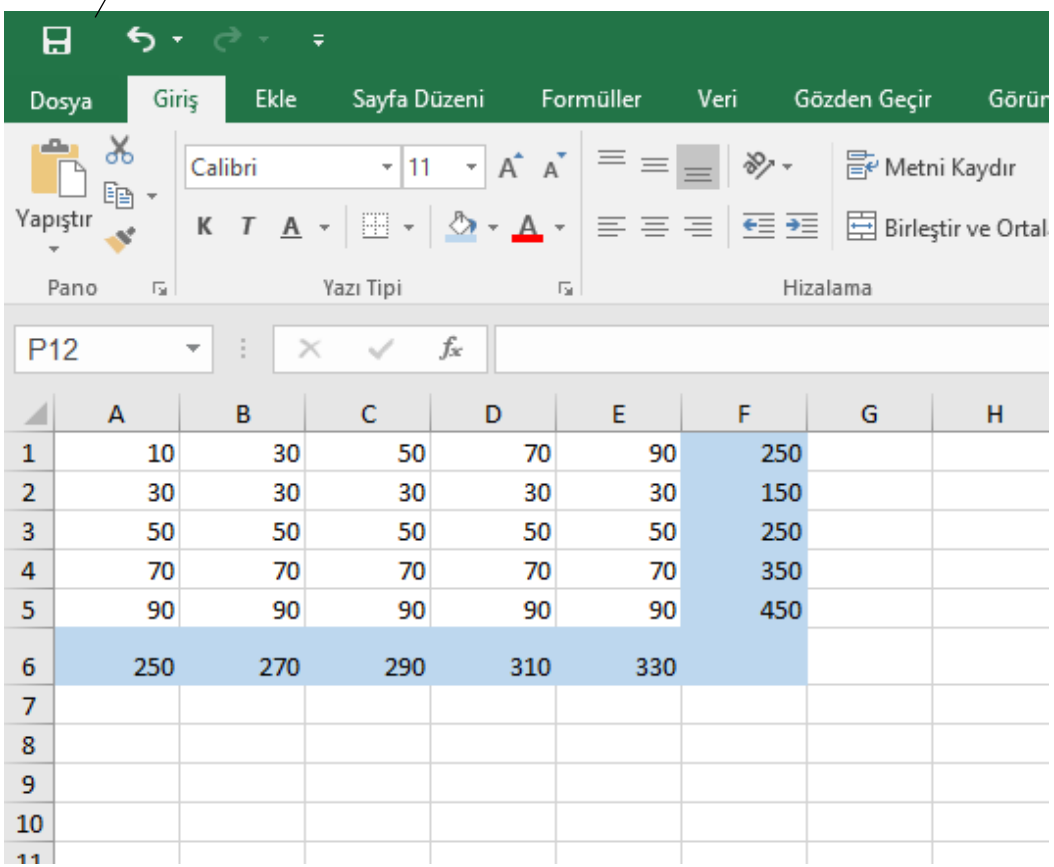

Tabloda verilen sayıları Formül uygulayarak Excel'de yapıp, Excel dosyasını whatsapp üzerinden bana gönderiniz. Yine her tür sorunuzu bana yazabilirsiniz. İyi Çalışmalar!